#### Before we get started

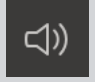

Let us know if you can hear us when we do **Audio checks**

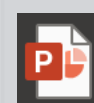

Download **Presentation Slides** at [uoft.me/ctsi-videos](https://teaching.utoronto.ca/resources/quercus-videos-and-workshop-recordings/)

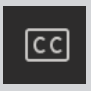

Turn on live captions if you would like closed captioning (see screenshot for details)

#### During the webinar

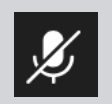

Your **microphone** will be muted until Q&A at the end of the session

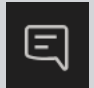

Type questions and comments into the **Chat**

# Organizing your Course Content

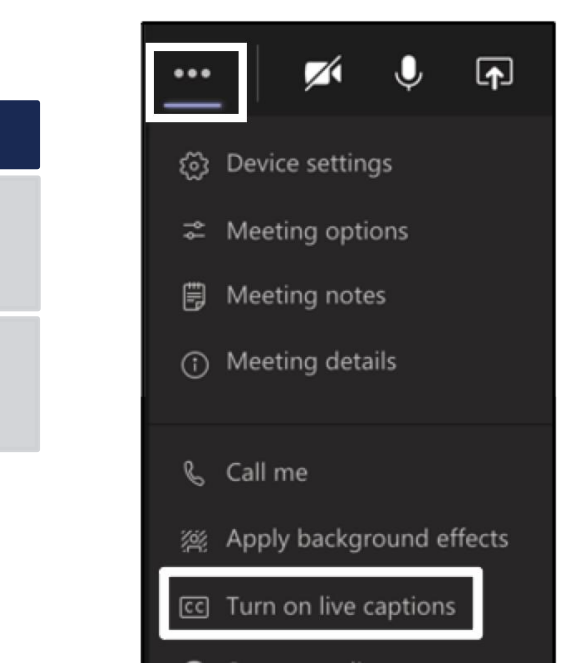

#### Following the webinar

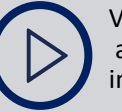

View **Session Recording** at [uoft.me/ctsi-videos](https://teaching.utoronto.ca/resources/quercus-videos-and-workshop-recordings/)  in 2 business days

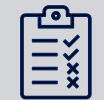

Complete **Feedback Survey** (link sent via email)

# Welcome!

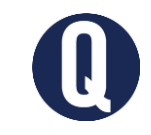

# Organizing your Course Content

Sun Ooi and Marko Piljevic July 6, 2022

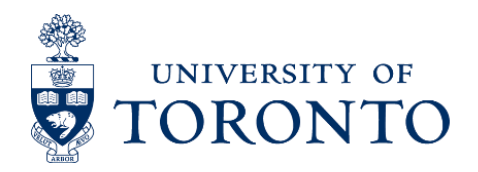

CENTRE FOR TEACHING SUPPORT & INNOVATION

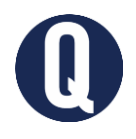

### In this webinar:

Identify key course content that students need to succeed in a course

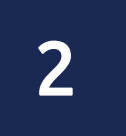

1

Organize course content so students can access materials with ease

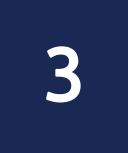

Consider key aspects of the student learning experience when organizing course content

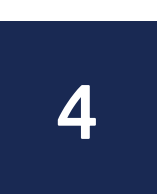

Navigate Quercus support resources

# Identifying key course content

# Answer in chat

### What types of course materials do you need to make available to your students?

# QUERCUS

The University of Toronto's Academic Toolbox

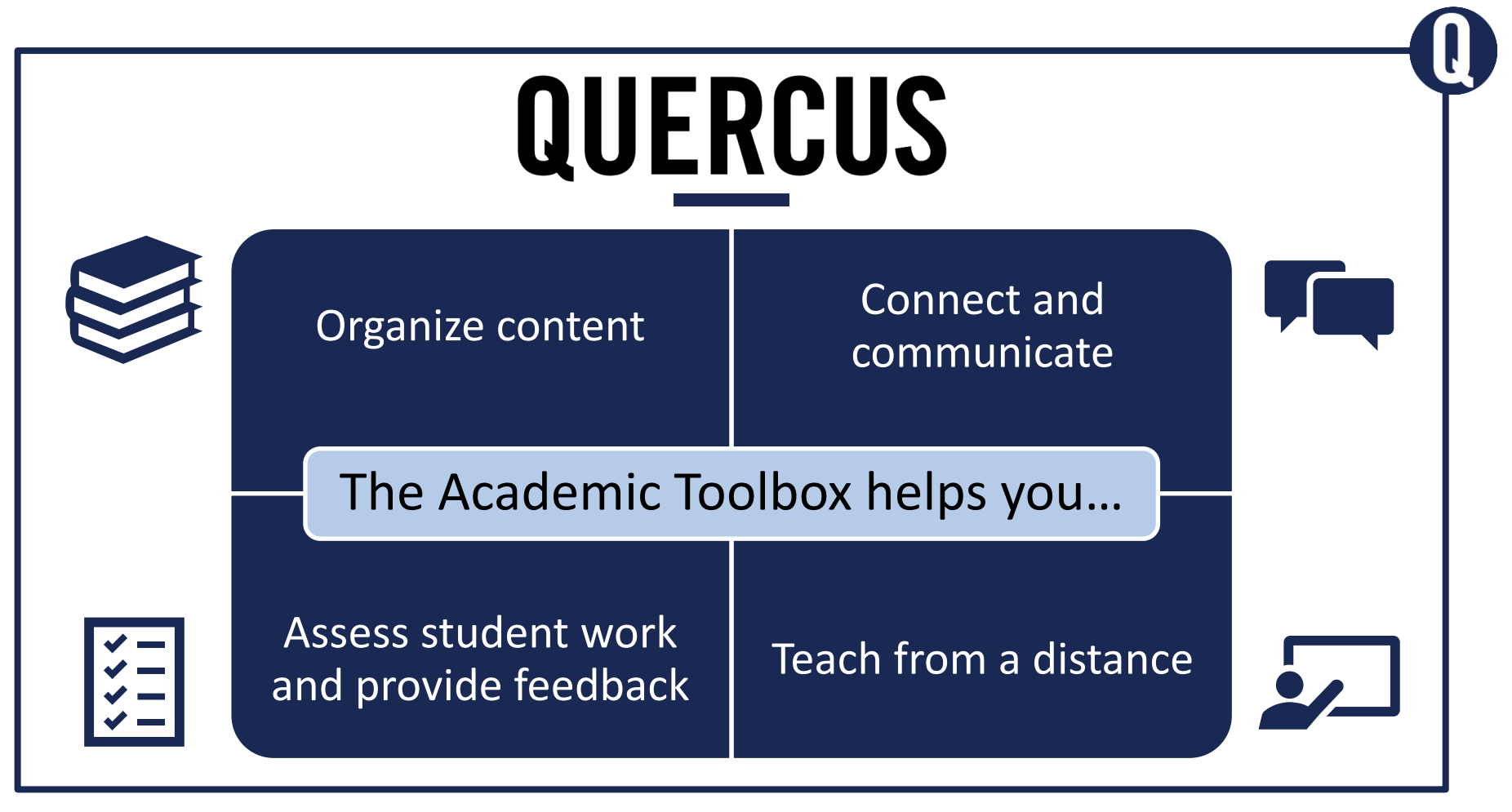

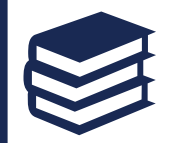

# QUERCUS | Organize content

Organize your:

- Syllabus
- Readings
- Videos
- Assignment descriptions
- Rubrics and guidelines

# Reducing cognitive load

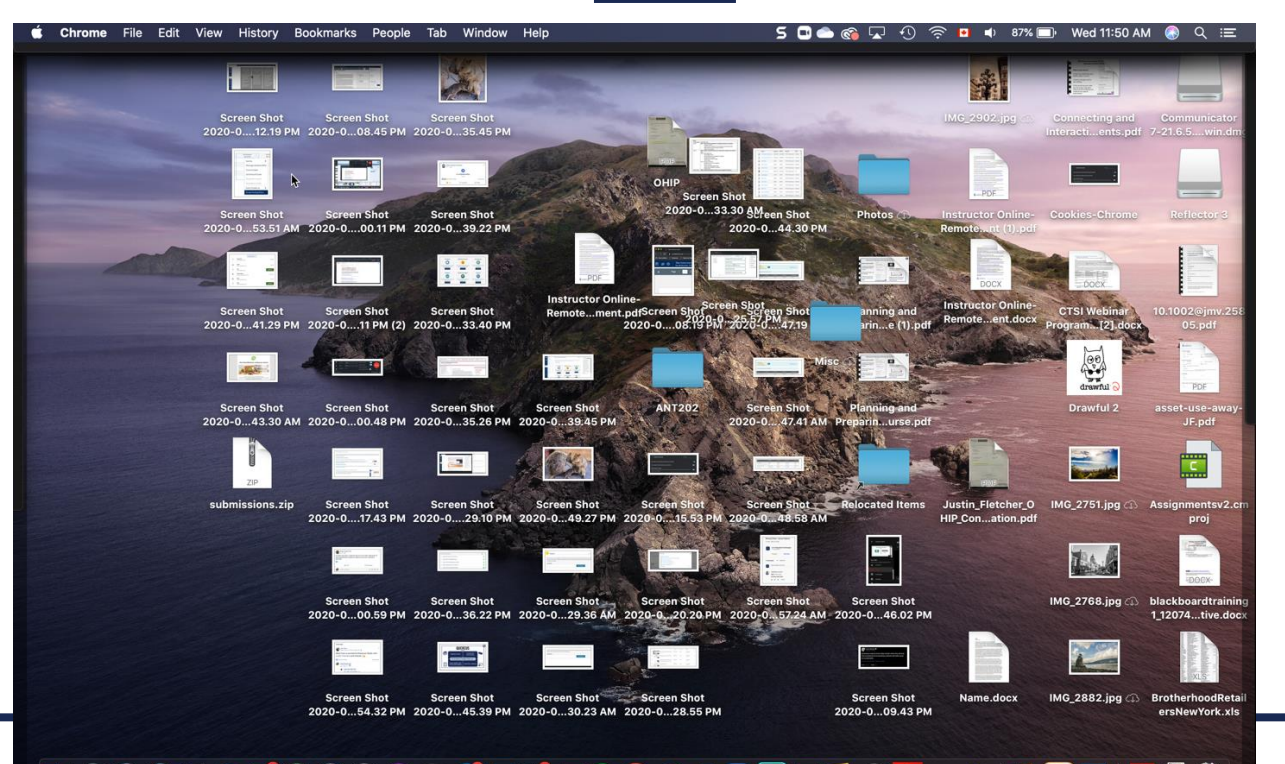

#### LOGODOKOOOOOTOGOODOUDUTIOAOTIOSITO

# Organizing course content: Modules and Pages

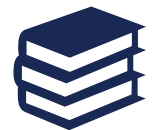

# QUERCUS | Modules and Pages

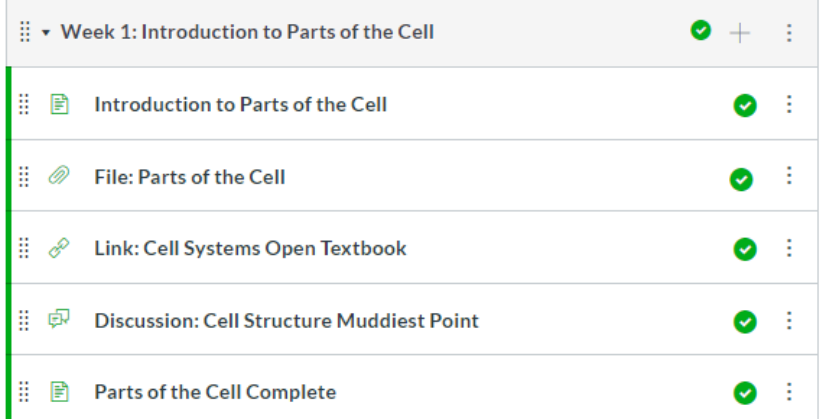

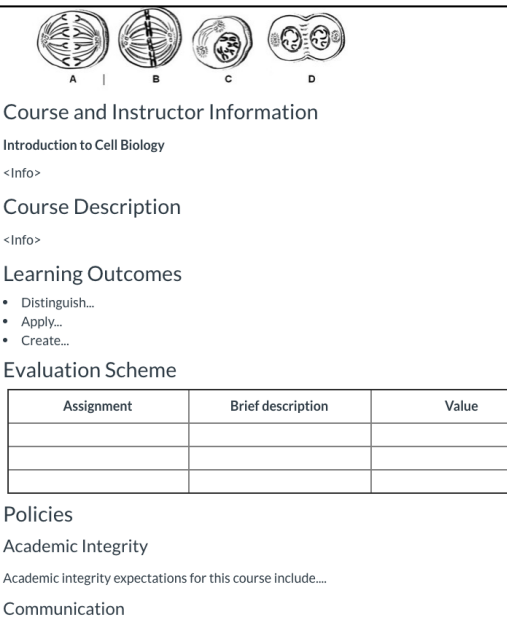

<lnfo>

Course Schedule

Week 1: Parts of the Cell

• Reading: Cell Systems Open Textbook e

Week 2: Mitosis

Week 3: Meiosis

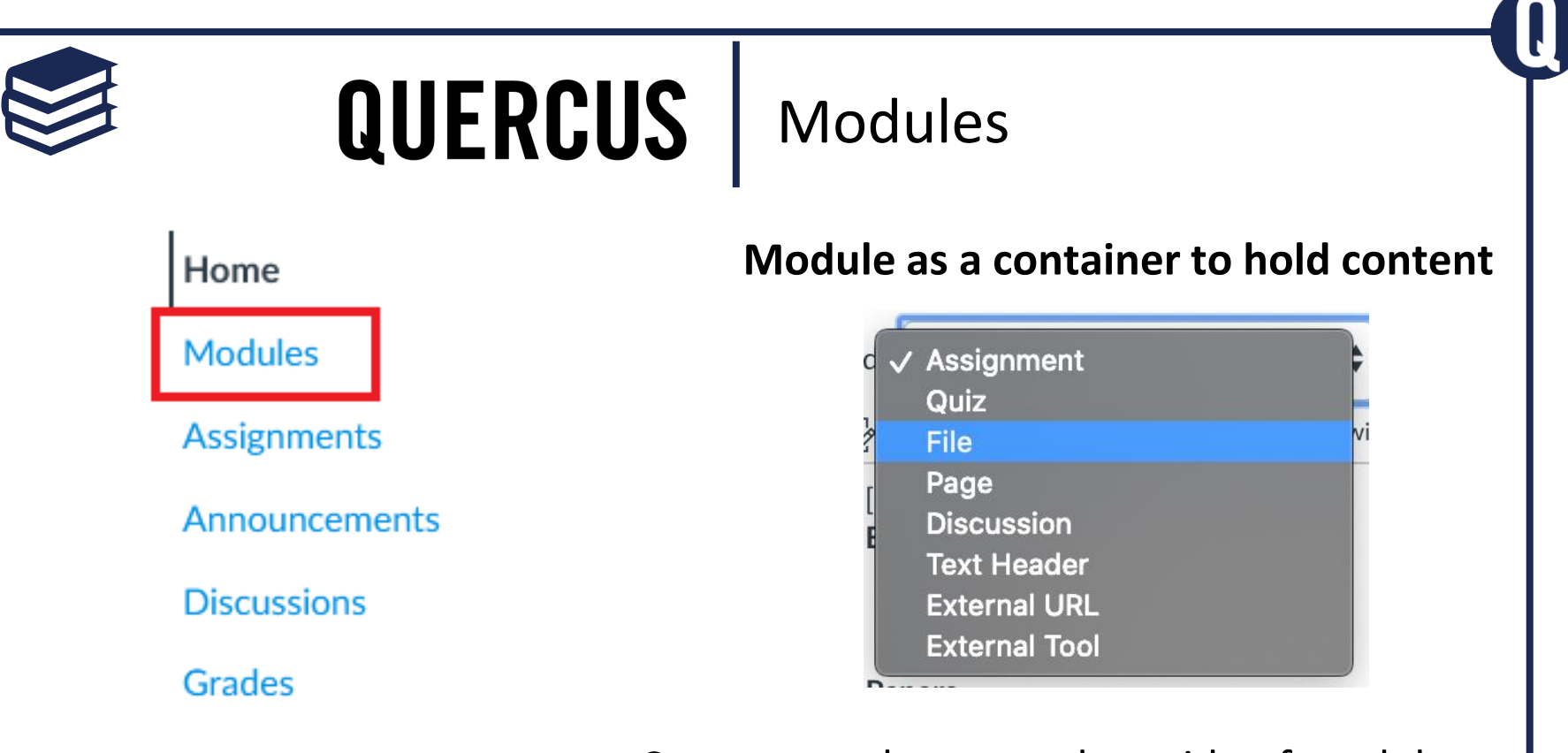

#### Content can be created outside of modules

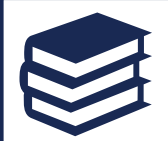

# **QUERCUS**

### Modules

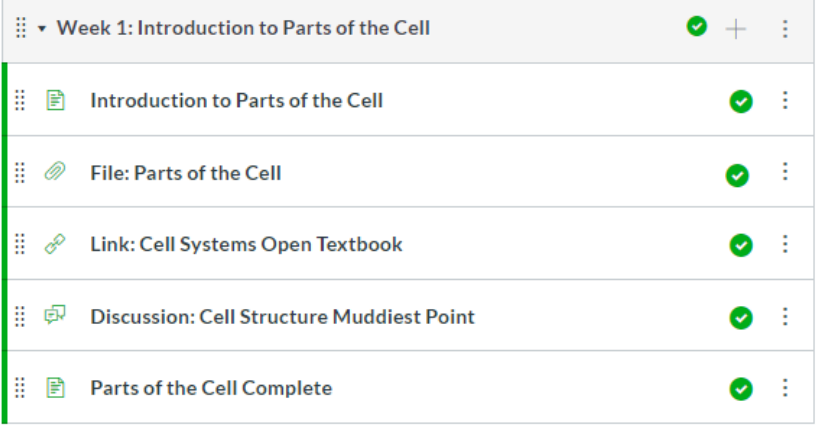

#### **Organize and Display Content**

- Display content as you want (e.g., by week, topic, unit or chapter)
- Sequence content as you want
- Control when and how content will be released

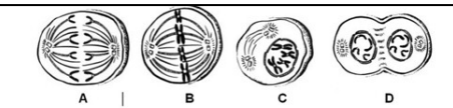

Course and Instructor Information

#### Introduction to Cell Biology

 $<$ Info $>$ 

#### **Course Description**

 $<$ Info $>$ 

#### Learning Outcomes

- · Distinguish...
- $\bullet$  Apply...
- Create...

#### **Evaluation Scheme**

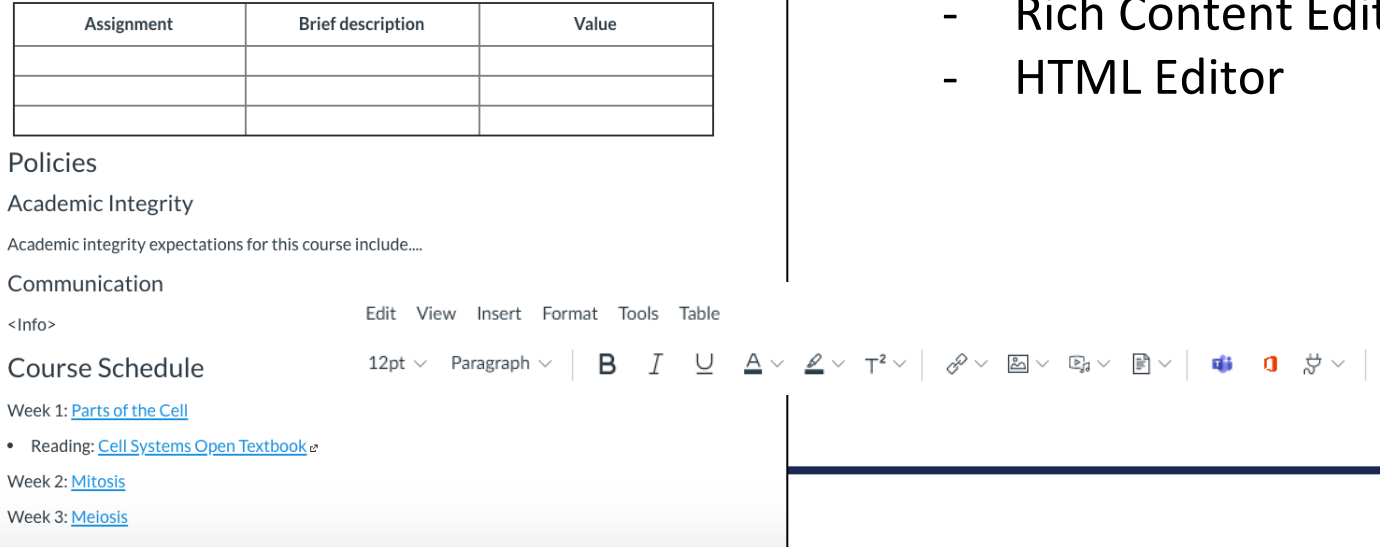

# QUERCUS | Pages

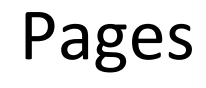

- A "built-in" Microsoft Word
- tor

 $\equiv \vee \equiv \vee \equiv \bot \mathcal{D}$   $\blacksquare \vee \sqrt{x}$   $\heartsuit$ 

### How do learners read?

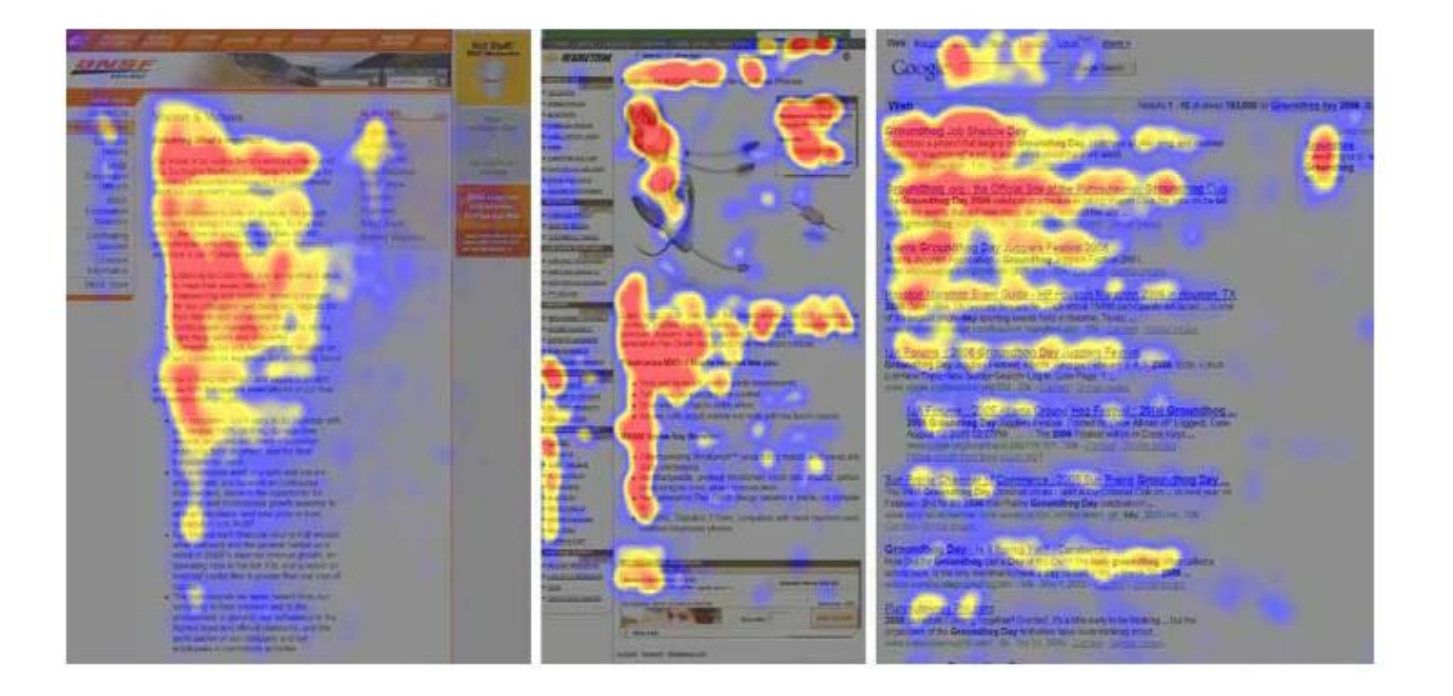

<https://99designs.ca/blog/tips/visual-hierarchy-landing-page-designs/> 14

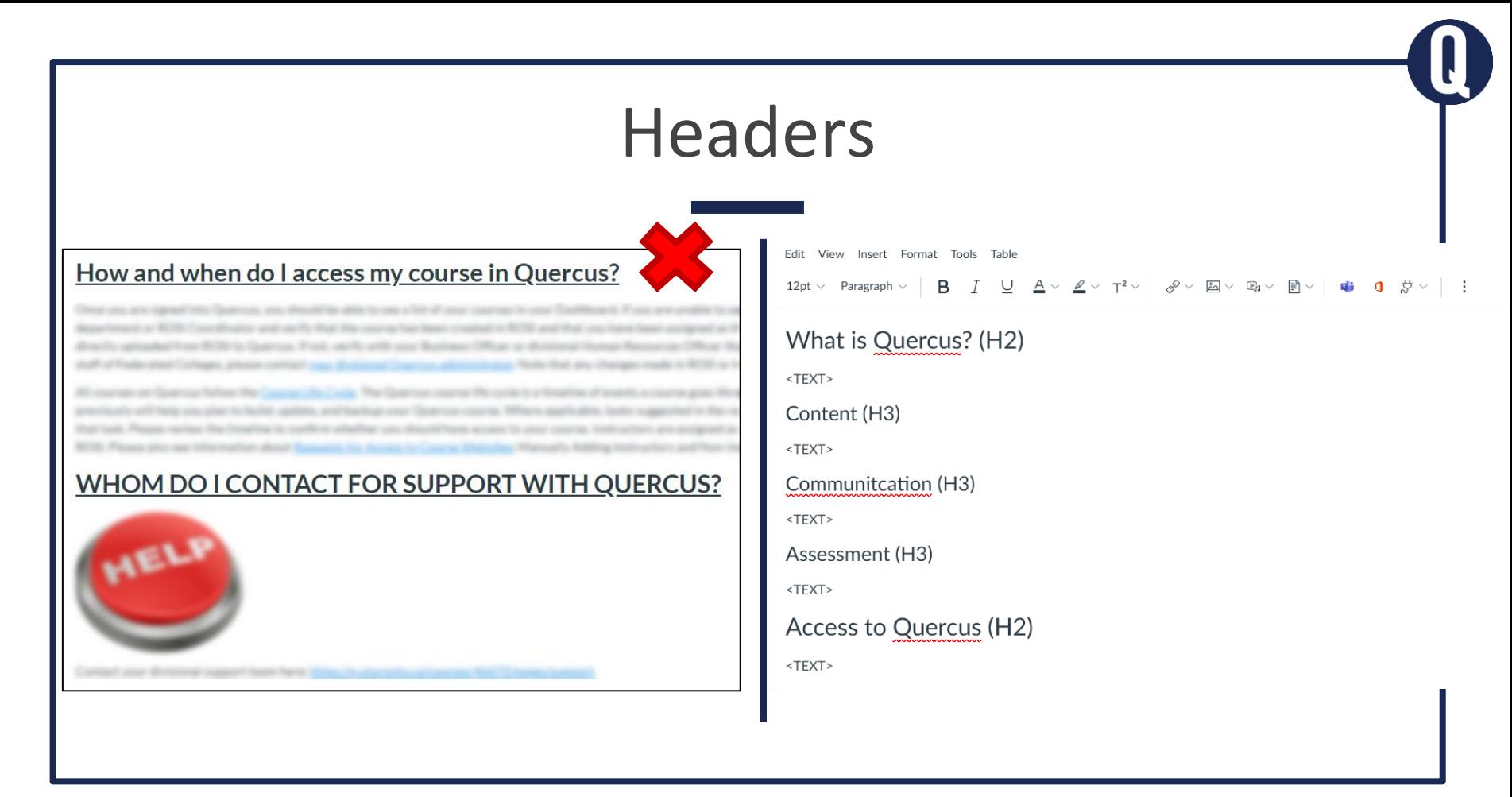

### Text Formatting (Colour, Size, B/U, CAPS) and Alignment

### **WHAT IS QUERCUS?**

#### Quercus' common functions include

#### **Effective Engagement and Collaboration:**

conduct discussions; facilitate webinars, organize assignment groups

#### Assessment of and 'for' Learning:

apply assessment tools like quizzes, surveys, assignment submissions

#### Main functions of Quercus

#### Content

- Distribute course syllabus
- Share course materials (e.g., readings, videos)

#### Collaboration and Communication

- Conduct discussions
- Facilitate webinars
- Organize assignment groups
- Send announcements to students and teaching team

#### Assessment and Feedback

- Accept electronic assignment submissions
- Provide feedback on student work
- Conduct online quizzes
- Administer surveys

# **White Space**

#### How and when do I access my course in Quercus?

as of one of several reasons. First, contact your 70 and that you have been accigned as the in-With Chartton, Fred. and is will used in an illustrical to 1983). If you, are a faculty or star Note that any changes made in ROSI or HRS.

an older and start

#### **Access to Quercus**

#### A Login to Quercus with your UTORid

Riftser university the simul part displace courses that you have access to

of as the 'mentery' of Course Websites on Quantus via an automatic functions BCHI.

Please alloy see lofty matter about

#### If you do not use your course.

ment's RCRI Coordinator to varily that you are assigned to the course as an it

4's Business Officer or divisional Human Resources Officer to verify that your employment record has been activated to HRS.  $= 12$ 

ges made to RCSI at 1983 will be reflected to Quantus within 24-40 hours.

courses to your DarPhyard. If you are unable to see your vis

#### Course Life Cycle in Quercus

Provide Frank appears for your countries.

#### Quercus Teacher App

Download the Canuse Teacher appl

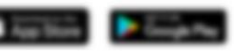

17 and the finally strategy and buildings, south as markining assignmentic and possible produce. Instituted, use a lag

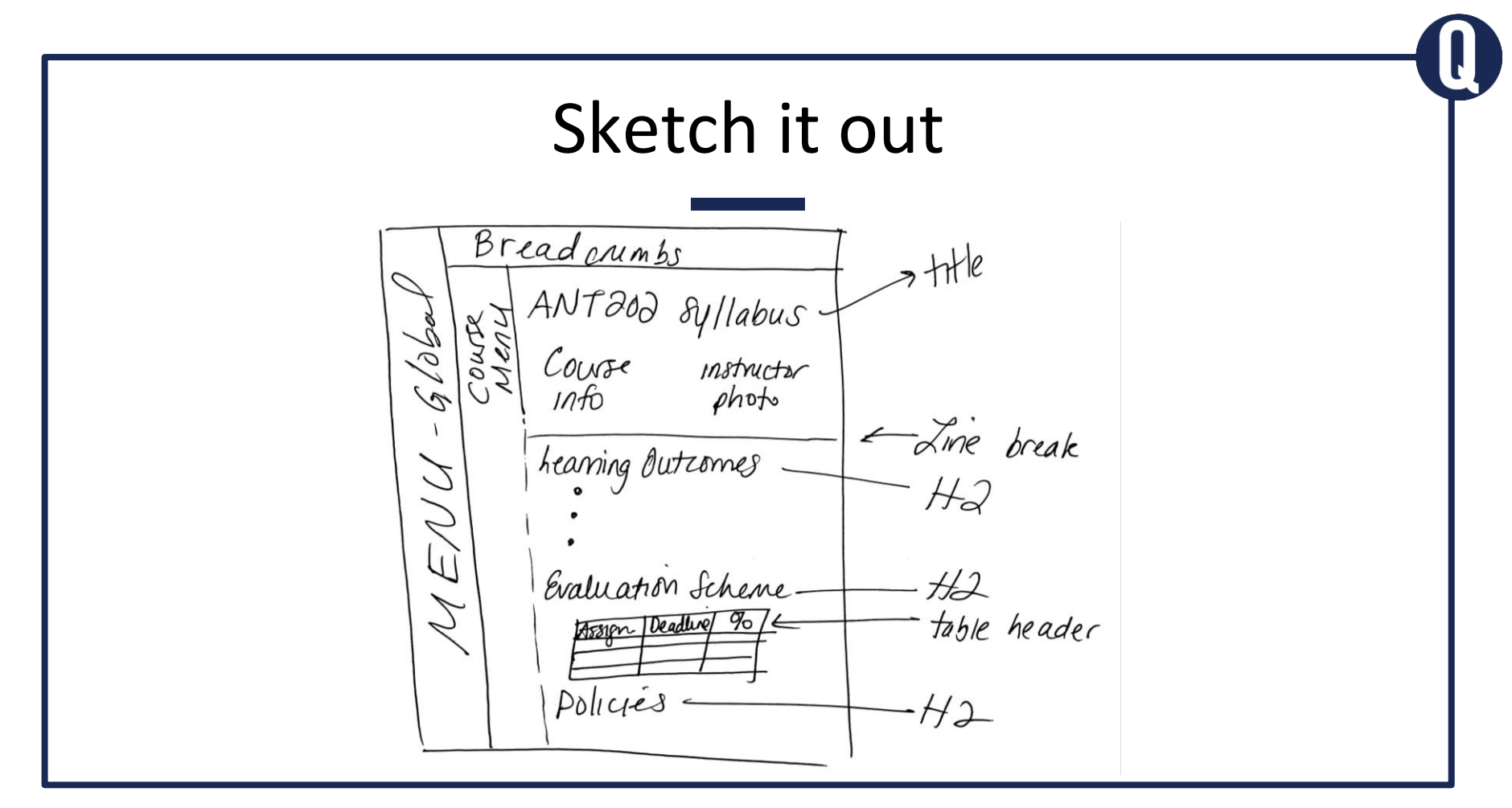

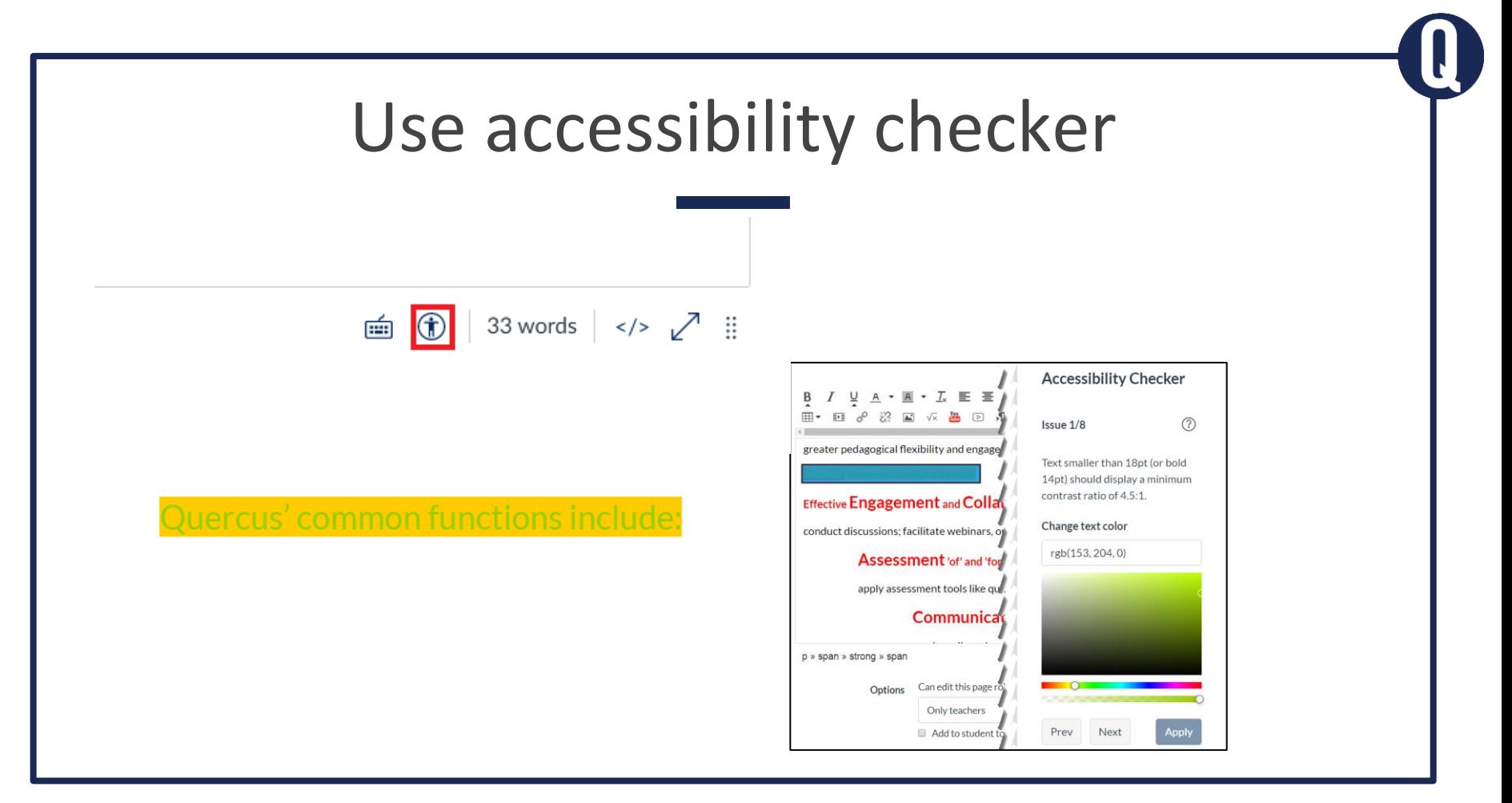

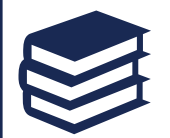

# QUERCUS | Modules and Pages

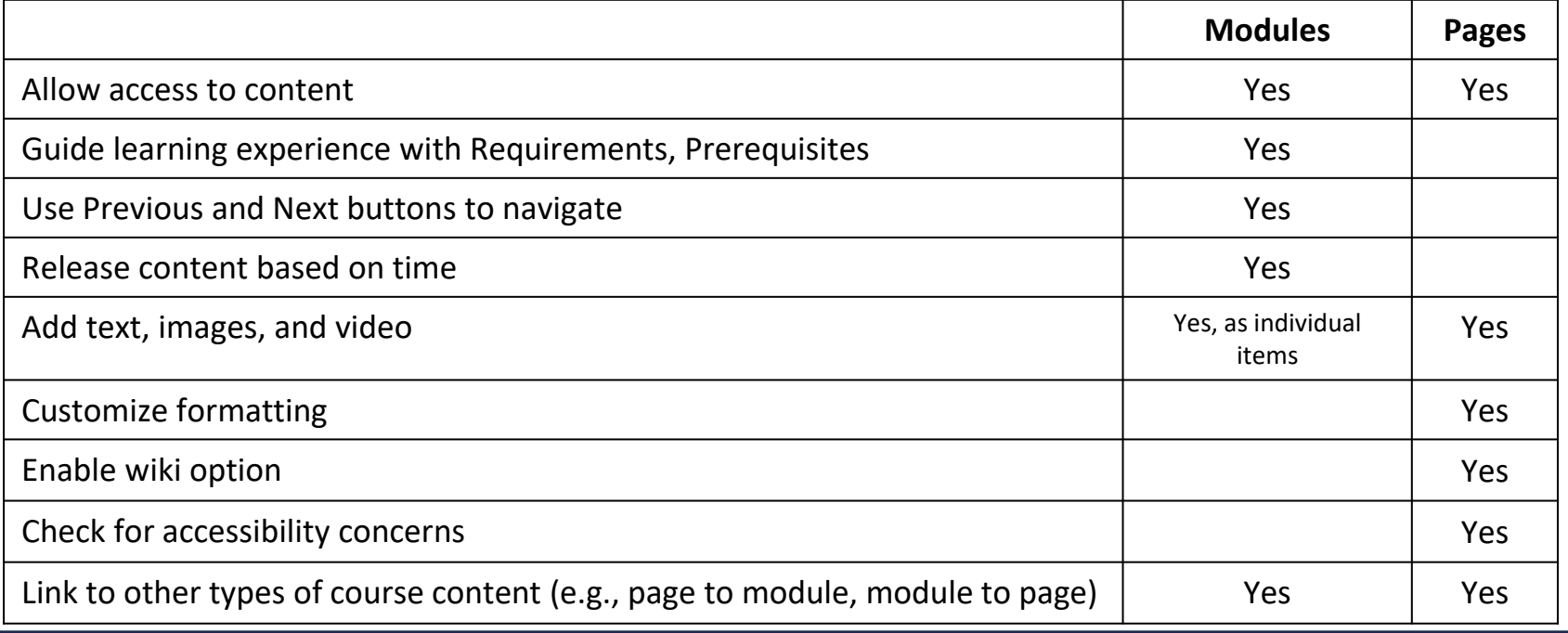

# Quick poll

Which content organization tool are you most likely to use?

- A. Modules
- B. Pages
- C. Unsure

# Maximizing the student learning experience

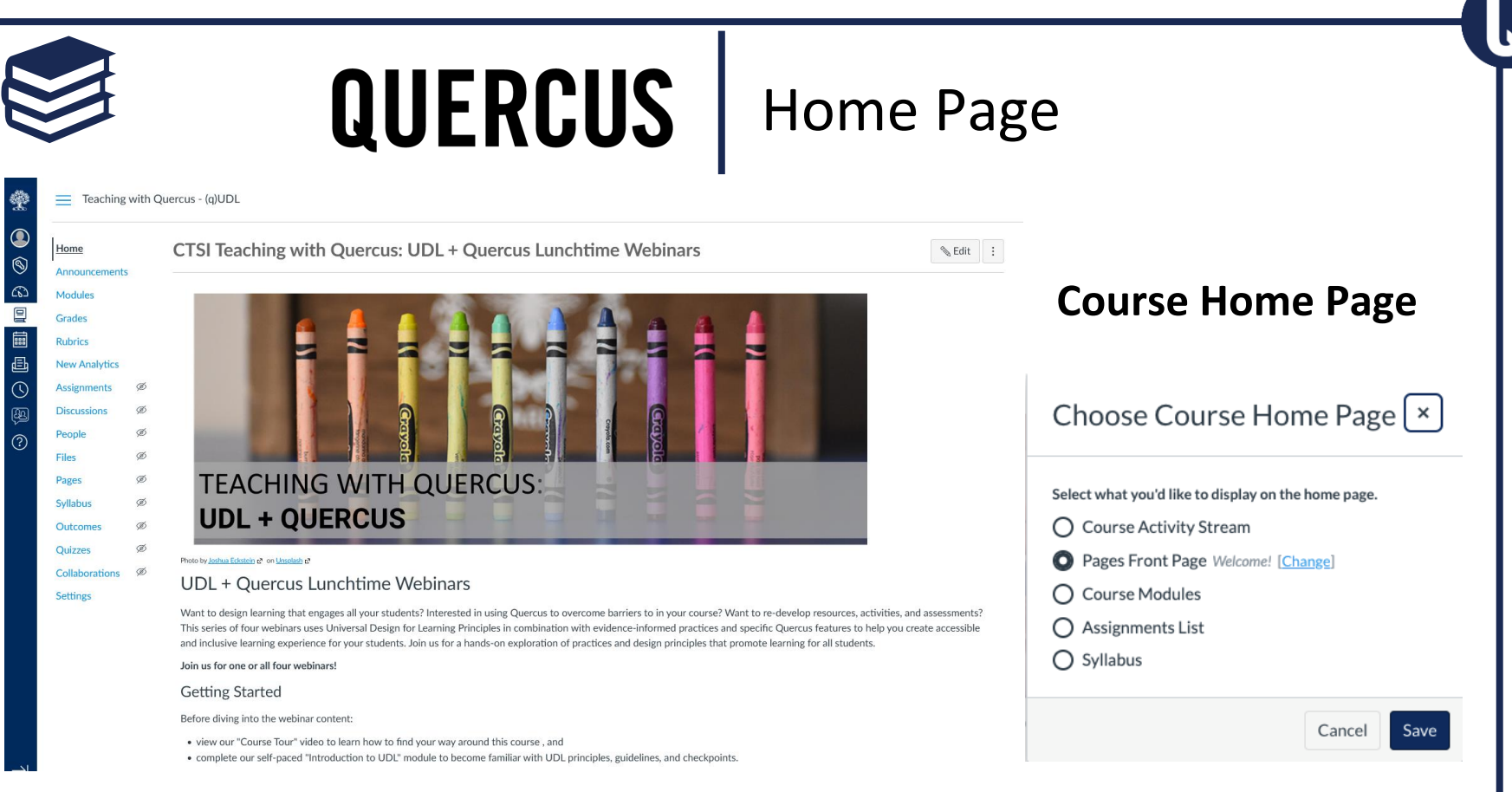

# Customized Home Pages

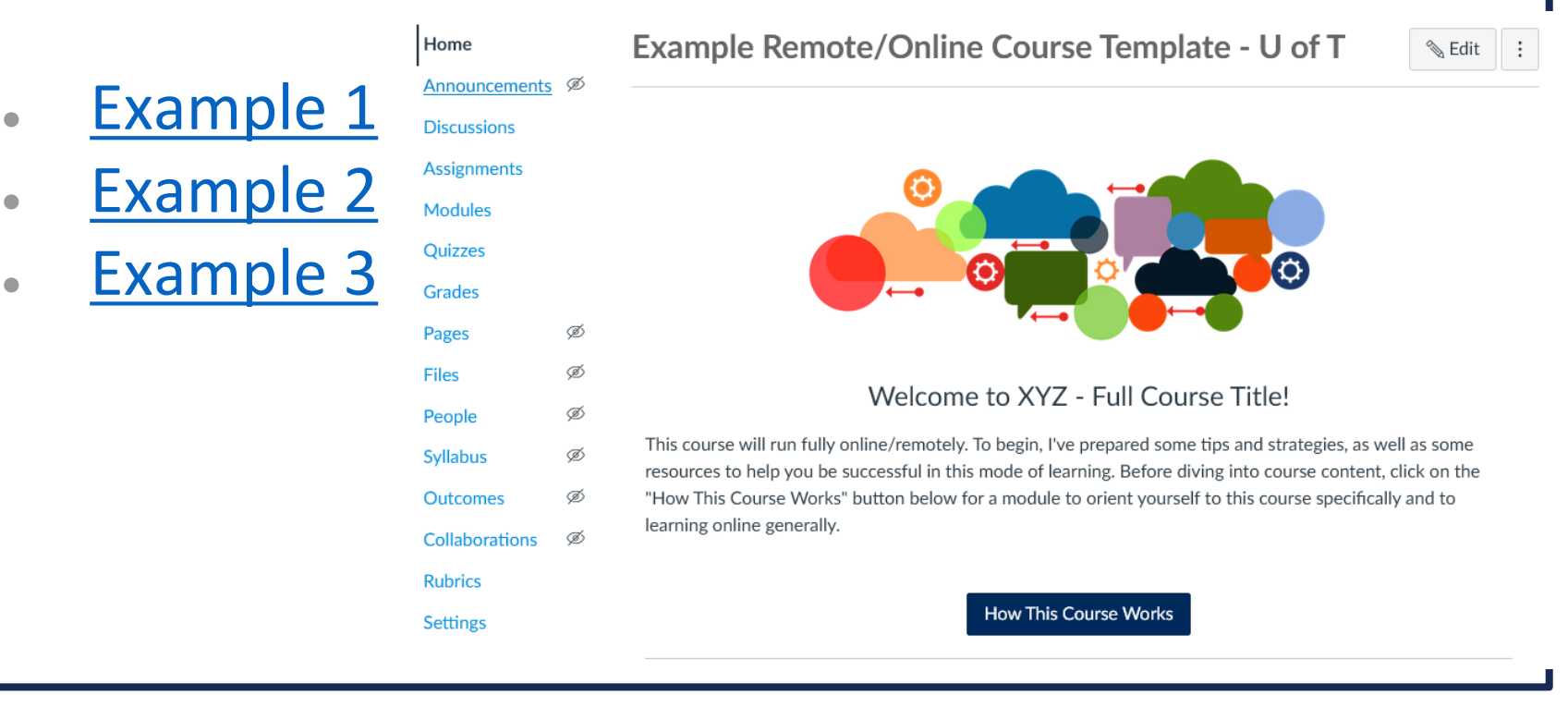

24 View other sample courses: <https://q.utoronto.ca/courses/46670/pages/example-courses>

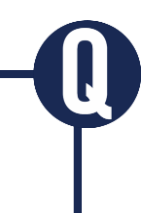

# Add announcements to the home page

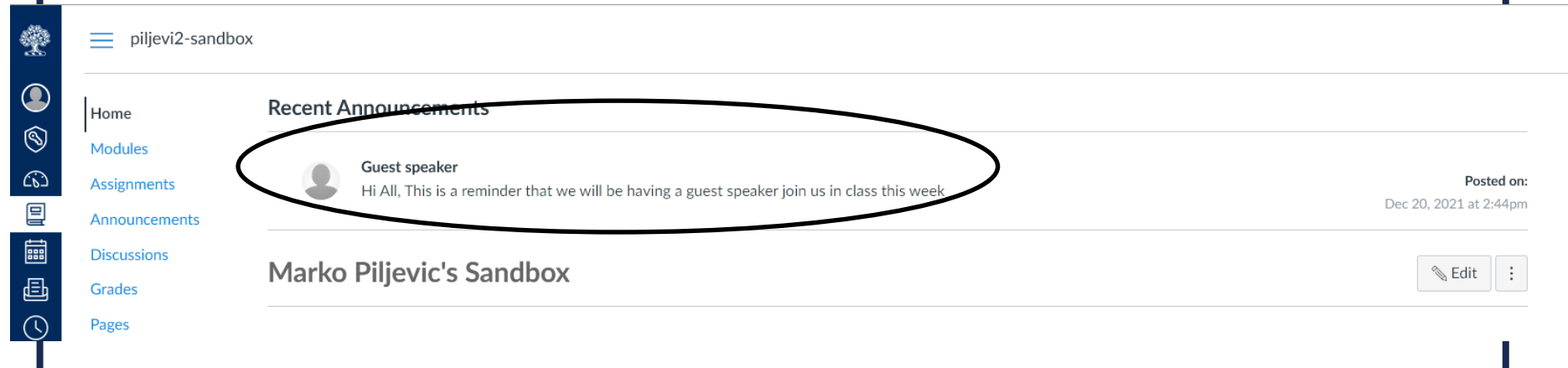

#### fewer options

et students self-enroll by sharing with them a secret URL

■ Show recent announcements on Course home page

3

 $\frac{4}{3}$  Number of announcements shown on the homepage

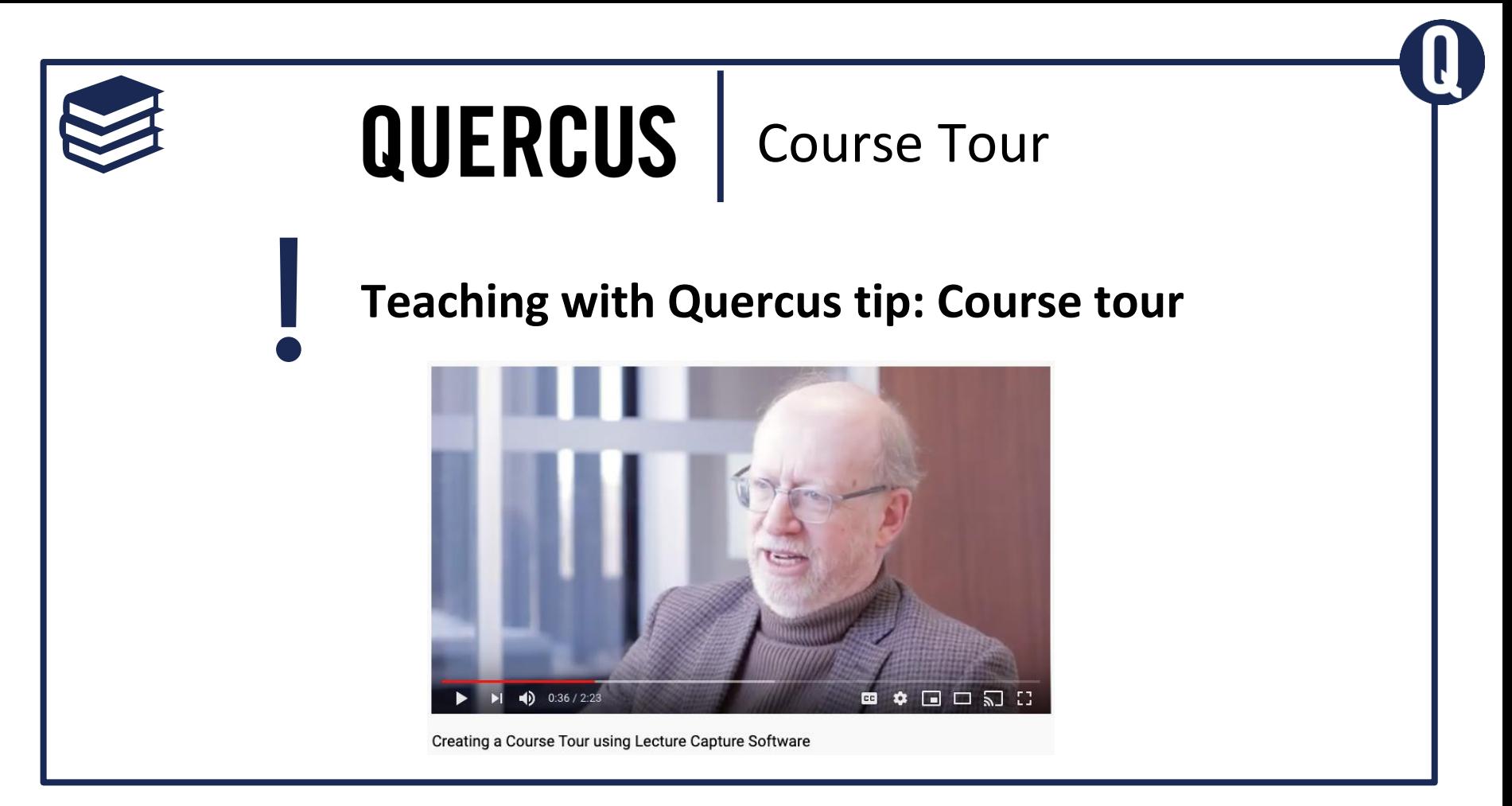

# Hide unneeded menu items

**Course Details** 

**Sections** Navigation Apps

**Feature Options** 

Drag and drop items to reorder them in the course navigation.

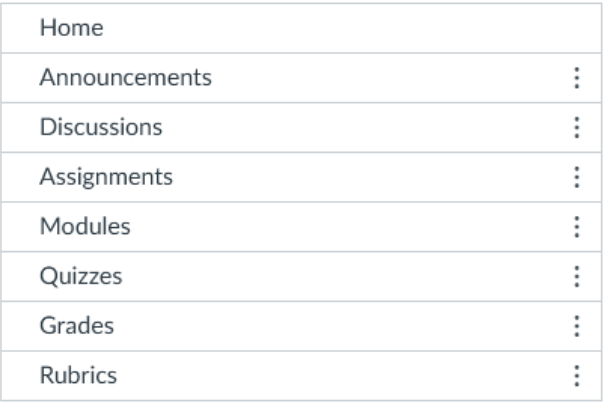

Drag items here to hide them from students.

Disabling most pages will cause students who visit those pages to be redirected to the course home page.

Pages Page disabled, will redirect to course home page

#### Settings > Navigation

### Instructor view

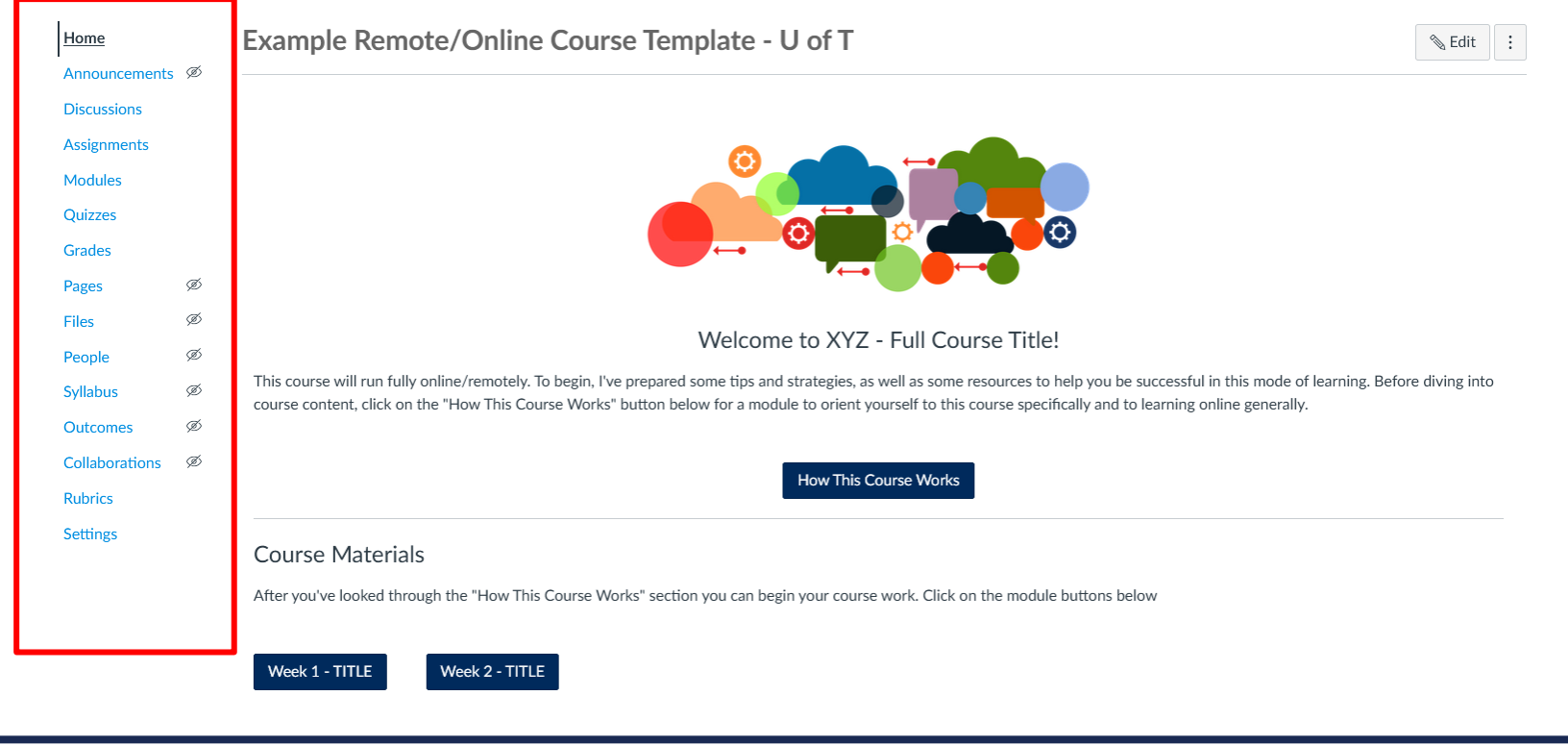

# Student view

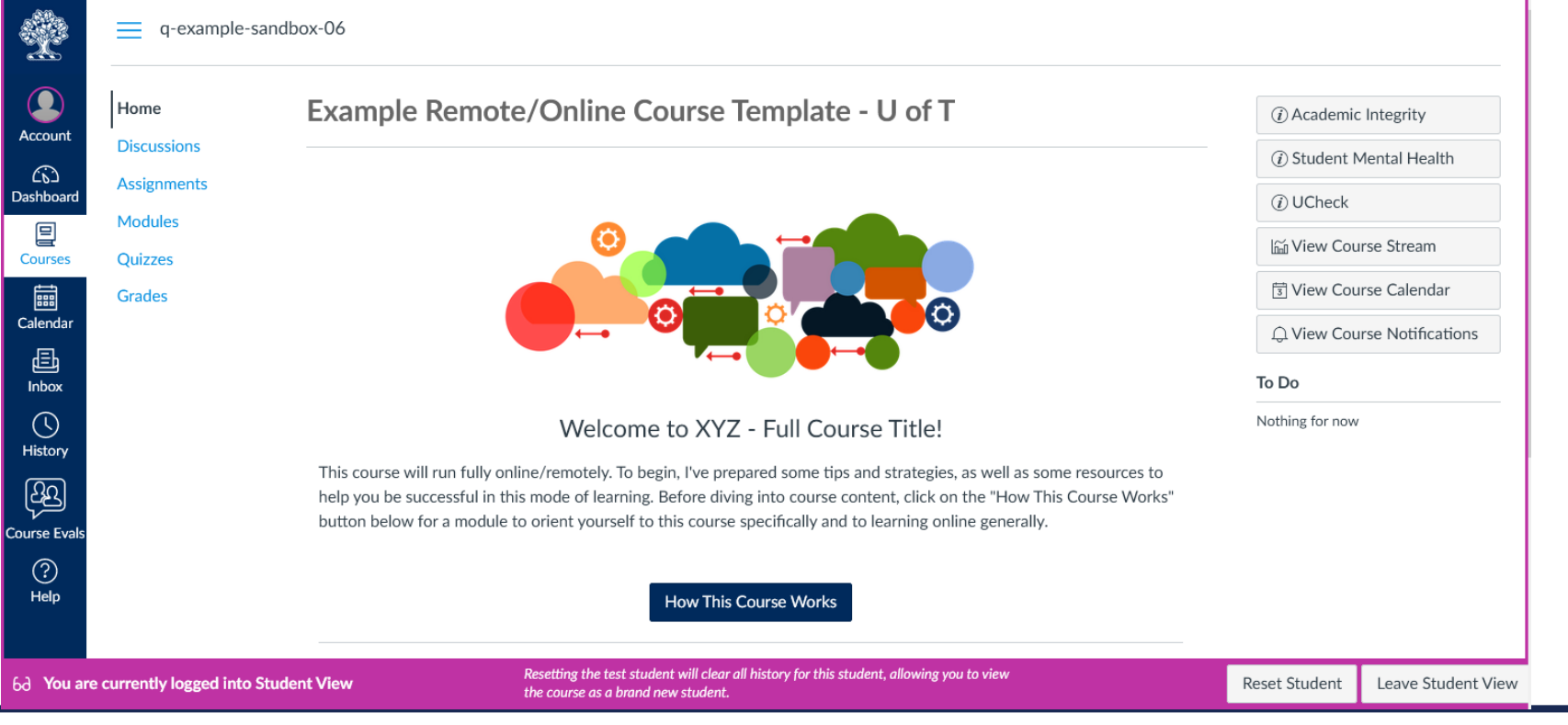

# User testing

Consider**:**

- How many clicks to get to your essential content?
- What can be hidden to minimize distraction/load?
- What different paths might users take to meet the tasks you wish for them to complete?

# Design for the learner

Sources

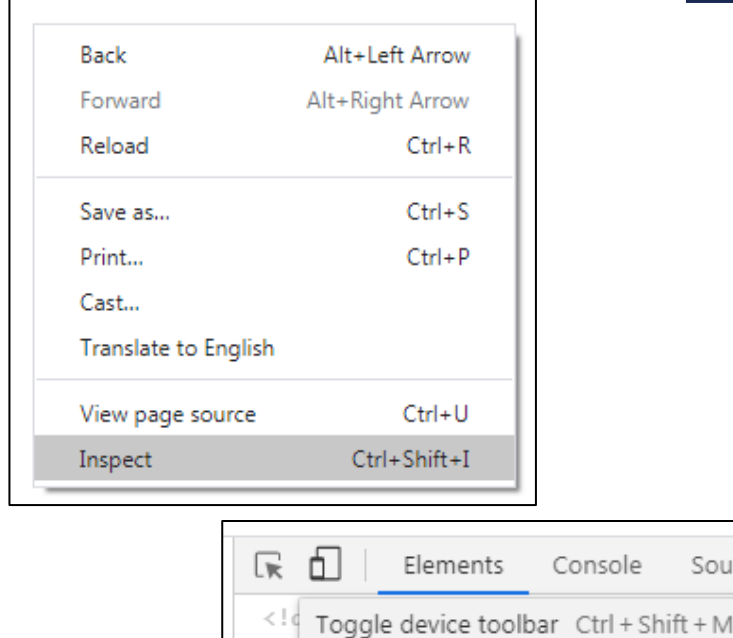

htmi ciass dir= itr = iang= en-uA

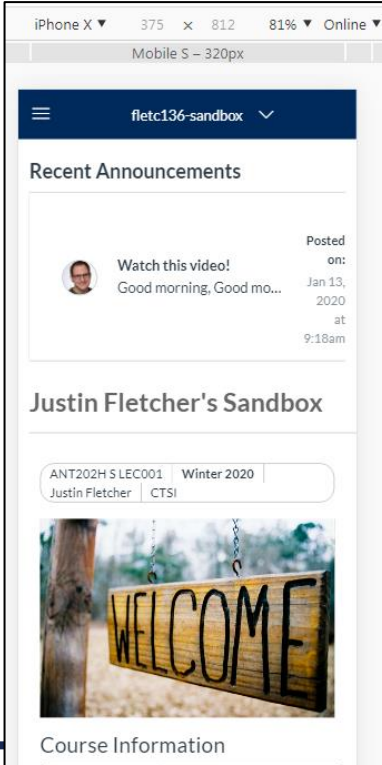

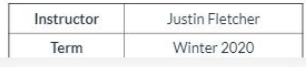

# Content tips

- Contact your Liaison Librarian for access to resources.
- Host videos and other large files on a media server (e.g., MyMedia) or OneDrive. Link to them from Quercus.
- Ensure your content is accessible. **Examples:** 
	- Video captions/transcripts
	- Alternative text for images
	- Headings

# Navigating Quercus support resources

# Tune into Teaching

**CTSI workshops**

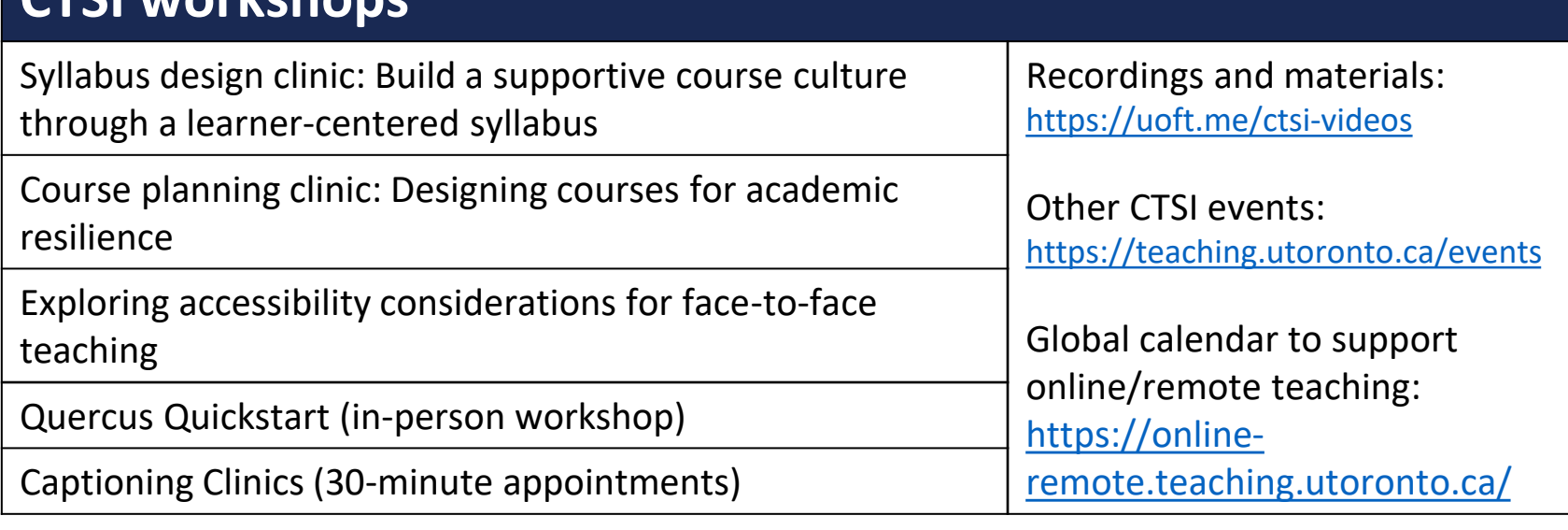

# CTSI website

#### **WELCOME TO THE NEW CTSI SITE**

We've updated the look and navigation of the site, including both pedagogy and educational technology support resources, for easier access in a more inclusive design. To find resources and information

- Click Resources in the top menu to browse by category (Events, Planning and delivering your course, Engaging with students, Assessing learning, Improving practice, and Educational technology, including teaching with technology resources and tool guides)
- . Use the Search bar in the top menu or visit our main resource page to search by category and filters

CTSI programming and consultations are available both in-person and virtual as of July 2022. Please visit Events or Consultations for more information.

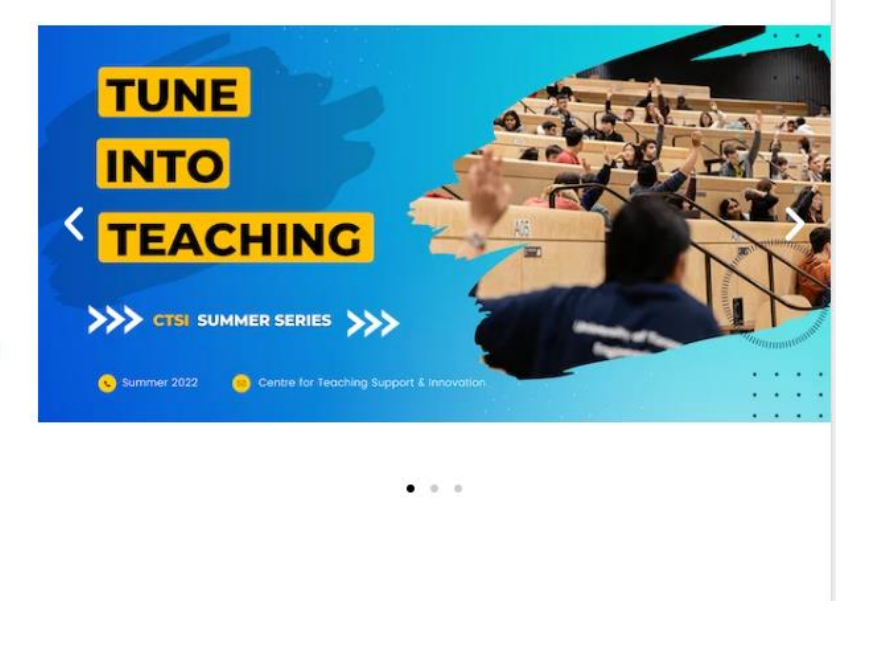

### <https://teaching.utoronto.ca/> 35

### Quercus support resources

#### **Educational Technology**

#### **Tool Guides**

Learn about the educational technology tools the University has access to.

#### **SEARCH ALL TOOL GUIDES**

#### **Tool Finder**

Use our Tool Finder to see guides for the various tools in our Academic Toolbox.

#### **TOOL GUIDE MENU**

#### **Teach with Technology**

Learn how technology can assist in teaching your course.

#### **ACCESS ARTICLES**

# Student support resources

#### **Student Support**

Instructors: feel free to share this support page with your students

For more tips, please follow the Quercus Student Blog: https://gstudents.utoronto.ca/

#### **Quercus Tools:**

Crowdmark

Group Tool

Discussions

iClicker Remote

Library Resources

- Mobile Apps Canvas Student
- ▶ Plagiarism Detection Tool
- Quiz tool in Quercus

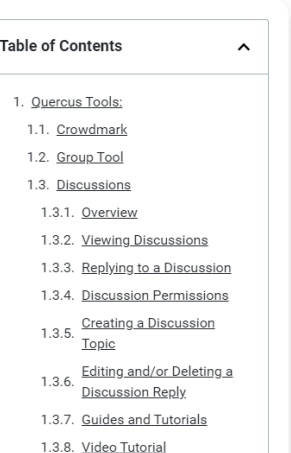

1.3.9. Canvas Student Guides

- **Technology**  $\bullet$ **Requirements for Remote Teaching and** Learning
- Student Support Guide

# **Divisional support**

#### **Divisional Support Contacts**

#### **Support from your Local Academic Unit**

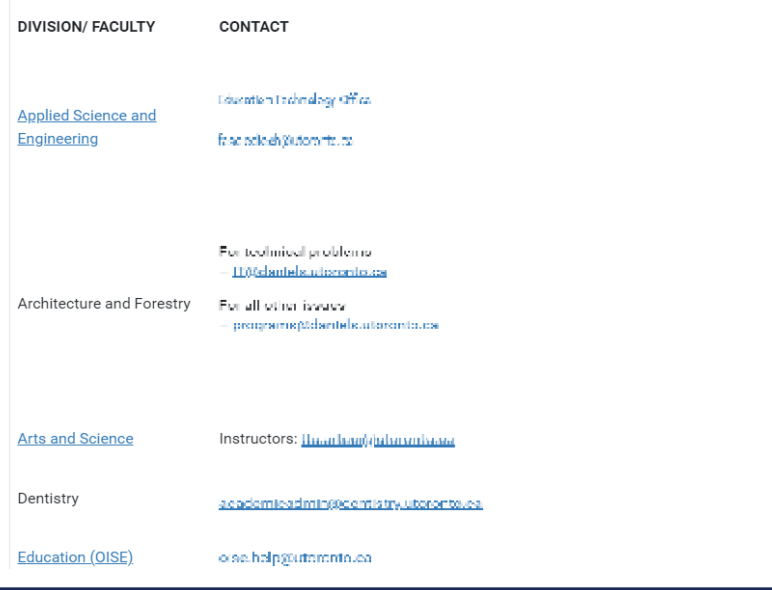

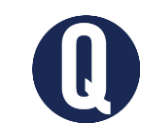

CTSI website: [https://teaching.utoronto.ca](https://teaching.utoronto.ca/)

Upcoming events: <https://teaching.utoronto.ca/events>

Quercus Support Resources: <https://uoft.me/qresources>

Divisional Support:<https://uoft.me/qsupportcontacts>

Questions: [q.help@utoronto.ca](mailto:q.help@utoronto.ca)

# Mini reflection

- 1. What's one thing I learned today that I plan to implement?
- 2. What's one thing that's confusing, and what will I do to find the answer?

# References

- 99designs. Using F and Z patterns to create visual hierarchy in landing page designs. <https://99designs.ca/blog/tips/visual-hierarchy-landing-page-designs/>
- Canvas. Accessibility within Canvas. https://community.canvaslms.com/docs/DOC-2061-accessibility-withincanvas
- [Canvas. General Accessibility Design Guidelines. https://community.canvaslms.com/docs/DOC-2060-general](https://community.canvaslms.com/docs/DOC-2060-general-accessibility-design-guideline)accessibility-design-guideline[s](https://community.canvaslms.com/docs/DOC-2060-general-accessibility-design-guidelines)
- Harris, J. & Lange, S. (2015). Taking the leap: Moving from in-person to online courses. [https://www.facultyfocus.com/articles/online-education/taking-the-leap-moving-from-in-person-to-online](https://www.facultyfocus.com/articles/online-education/taking-the-leap-moving-from-in-person-to-online-courses/)courses/
- Kumar, P. & Skrocki, M. (2016). Ensuring student success in online courses. <https://www.facultyfocus.com/articles/online-education/ensuring-student-success-online-courses/>
- Mind Tools. Cognitive load theory.<https://www.mindtools.com/pages/article/cognitive-load-theory.htm>
- Shank, P. (2017). *Write and organize for deeper learning: 28 evidence-based and easy-to-apply tactics that will make your instruction better for learning*
- [The eLearning Coach. Visual design checklist. https://99designs.ca/blog/tips/visual-hierarchy-landing-page](https://99designs.ca/blog/tips/visual-hierarchy-landing-page-designs/)designs/

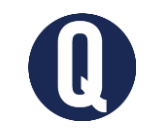

# Questions?

Thank you!